# **CHIRP - Bug # 3653**

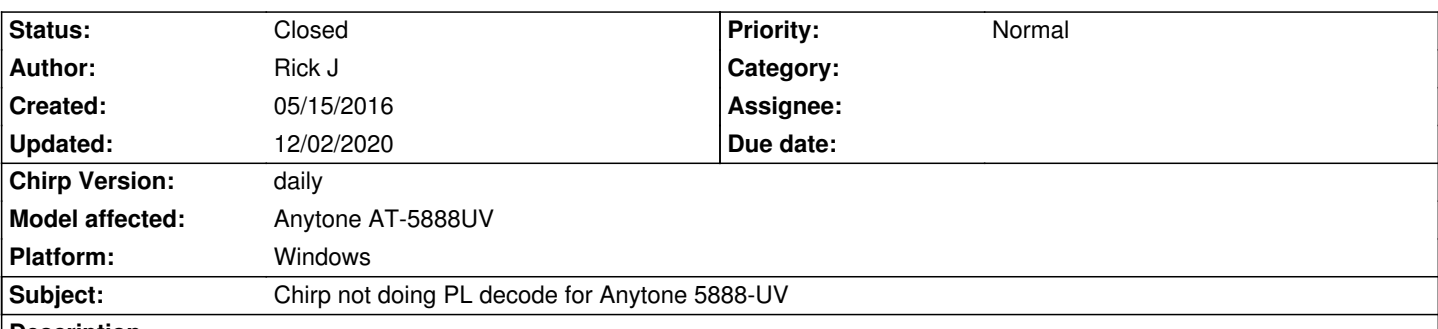

# **Description**

*Chirp isn't doing PL decode. In Chirp, I enter TSQL and a tone, sent to radio...no work. I can go into VFO mode on the mobile and program in a frequency with a PL decode. Using a HT without any PL, the mobile works fine (mobile shows activity, but no audio). I save that entry into Memory mode, and it still works fine. Send my channels to Chirp, and I can see no difference in what I originally entered (except the name of the freq now shows only the freq). Enter a name for my newly saved freq, save the file and send it to the mobile...no PL decode working.*

# **Related issues:**

*related to Feature # 6633: CTCSS squelch on Anytone 5888* **Closed 03/22/2019**

## **Associated revisions**

**Revision 3418:0a0f0d71c383 - 11/20/2020 08:11 pm - Brad Schuler** 

*[AnyTone 5888UV] Add simple squelch mode & additional file identifier and add extra channel attributes*

*Related to issues #1491, #2989, #3653, #6633 and #8407*

*(#1491, #2989, #3653, #6633)*

*Set the radio's squelch mode to CTCSS/DCS Tones instead of Carrier when the receive tone mode is set. Recognize a file image from this radio when no metadata is present.*

## *(#8407)*

*Add the following channel attributes*

- *Tuning steps*
- *Duplex: off*
- *Busy channel lockout*
- *Optional signal selection (DTMF, 2-tone, 5-tone)*
- *Reverse*
- *Compander*
- *Talkaround*
- *PTT ID*
- *Squelch with optional signal*
- *Use custom CTCSS for Tx and/or Rx*

#### **History**

**#1 - 05/15/2016 11:51 am - Jim Unroe**

*- Status changed from New to Feedback*

*Please attach an image with a channel that does not work and a second image with the same channel that works.*

#### **#2 - 05/16/2016 10:58 am - Rick J**

*- File good DL.jpg added*

*- File Bad DL.jpg added*

*Everything will be for channel 5. I entered the freq (in VFO Mode) with an encode/decode PL of 100.0. Also checked the squelch setting (option 16) and it's set for CTCSS. Saved the freq into Memory. Double checked that it still worked in Memory Mode (also checked the other TSQL channels). Downloaded the channels into Chirp. Saved and overwrote the old .img file. With no changes to Chirp, uploaded the file to the mobile. Everything still* works. Lastly, went and changed the Tone Mode from TSQL to Tone and saved the file. Went and changed it back to TSQL and saved the file. *Uploaded the file to the mobile. PL decode not working for Ch 5, although it still works for the other TSQL channels.*

# **#3 - 05/16/2016 05:42 pm - Jim Unroe**

*Not pictures! CHIRP Radio Images (\*.img) files.*

*Jim*

## **#4 - 05/16/2016 08:01 pm - Rick J**

*- File Good.img added*

*- File Bad.img added*

#### *Sorry about that! This is using Ver 20160513*

*I removed all other freqs from the file, except channels 4 and 5. I used a HT on simplex 146.565 for the xmit.*

- *1. DL'd the file and removed all non-relevant freqs. Saved as "Good.img"*
- *2. UL'd the file to mobile and checked that all still worked. It did as it should on Ch 5 (shows activity, no audio but hear audio on Ch 4).*
- *3. Closed Chirp.*

*4. Opened Chirp. Went to open "Good.img" and received "Detection Failed" message, and I selected my Anytone mobile (happens every time I want to open my Anytone files).*

- *5. Uploaded file to radio to see if it still worked, and it did.*
- *6. Changed just the "Tone Mode" of Ch 5 to "Tone" and saved file.*
- *7. Changed just the "Tone Mode" of Ch 5 back to "TSQL" and saved file.*
- *8. Uploaded file to radio. Decode no longer works...hearing audio.*

*Rick*

#### **#5 - 05/16/2016 08:05 pm - Rick J**

*#'s 6 and 7 are "Bad.img".*

*FYI...I'll be out of town for the next few days if you need me to do anything else. Won't be ignoring you. Thanks for all your help.*

*Rick*

#### **#6 - 05/16/2016 08:21 pm - Rick J**

*Rick J wrote:*

*Sorry about that! This is using Ver 20160513*

*I removed all other freqs from the file, except channels 4 and 5. I used a HT on simplex 146.565 for the xmit.*

*1. DL'd the file and removed all non-relevant freqs. Saved as "Good.img"* 

*2. UL'd the file to mobile and checked that all still worked. It did as it should on Ch 5 (shows activity, no audio but hear audio on Ch 4).*

*3. Closed Chirp.* 

*4. Opened Chirp. Went to open "Good.img" and received "Detection Failed" message, and I selected my Anytone mobile (happens every time I*

*want to open my Anytone files).*

- *5. Uploaded file to radio to see if it still worked, and it did.*
- *6. Changed just the "Tone Mode" of Ch 5 to "Tone" and saved file ("Bad.img").*
- *7. Changed just the "Tone Mode" of Ch 5 back to "TSQL" and saved file.*
- *8. Uploaded file to radio. Decode no longer works...hearing audio.*

*Rick*

# **#7 - 05/18/2016 02:37 am - Jim Unroe**

*Rick, Yes. It looks like the CHIRP driver removes the tone when it is edited. Hopefully someone will be able to look into this.*

*Jim*

## **#8 - 01/16/2017 04:00 pm - Rick J**

*So, I guess this is a dead issue?*

*Rick*

# **#9 - 04/25/2020 02:11 pm - Bernhard Hailer**

*- Chirp Version changed from 0.4.0 to daily*

*- Model affected changed from (All models) to Anytone AT-5888UV*

*Not dead, this is still open and will be looked at if one of the developers takes it.*

# **#10 - 11/19/2020 09:21 pm - Brad Schuler**

*Related to issue #1491*

## **#11 - 12/02/2020 07:55 pm - Bernhard Hailer**

*- Status changed from Feedback to Closed*

*See #1491.*

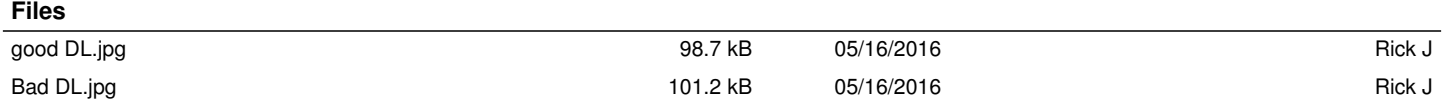

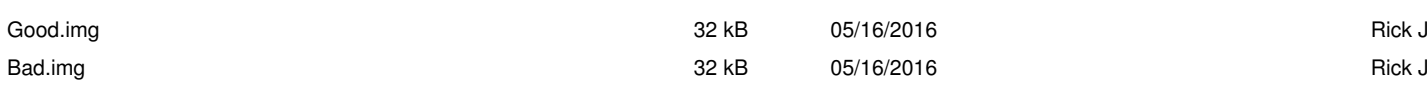